# Configuration de STUN avec des périphériques de partage de modems  $\overline{a}$

## **Contenu**

**[Introduction](#page-0-0)** [Conditions préalables](#page-0-1) [Conditions requises](#page-0-2) [Components Used](#page-0-3) **[Conventions](#page-0-4) [Configuration](#page-0-5)** [Diagramme du réseau](#page-1-0) **[Configurations](#page-1-1) [Vérification](#page-2-0)** [Dépannage](#page-2-1) [Informations connexes](#page-2-2)

## <span id="page-0-0"></span>**Introduction**

Ce document fournit un exemple de configuration pour configurer le tunnel série (STUN) avec les périphériques de partage de modem (MSD).

## <span id="page-0-1"></span>Conditions préalables

#### <span id="page-0-2"></span>Conditions requises

Aucune spécification déterminée n'est requise pour ce document.

#### <span id="page-0-3"></span>Components Used

Ce document n'est pas limité à des versions de matériel et de logiciel spécifiques.

#### <span id="page-0-4"></span>**Conventions**

Pour plus d'informations sur les conventions des documents, référez-vous aux [Conventions](//www.cisco.com/en/US/tech/tk801/tk36/technologies_tech_note09186a0080121ac5.shtml) [utilisées pour les conseils techniques de Cisco](//www.cisco.com/en/US/tech/tk801/tk36/technologies_tech_note09186a0080121ac5.shtml).

## <span id="page-0-5"></span>**Configuration**

Cette section vous fournit des informations pour configurer les fonctionnalités décrites dans ce document.

Remarque : Pour en savoir plus sur les commandes utilisées dans le présent document, utilisez [l'outil de recherche de commandes](//tools.cisco.com/Support/CLILookup/cltSearchAction.do) (clients [inscrits](//tools.cisco.com/RPF/register/register.do) seulement).

#### <span id="page-1-0"></span>Diagramme du réseau

Ce document utilise la configuration réseau suivante :

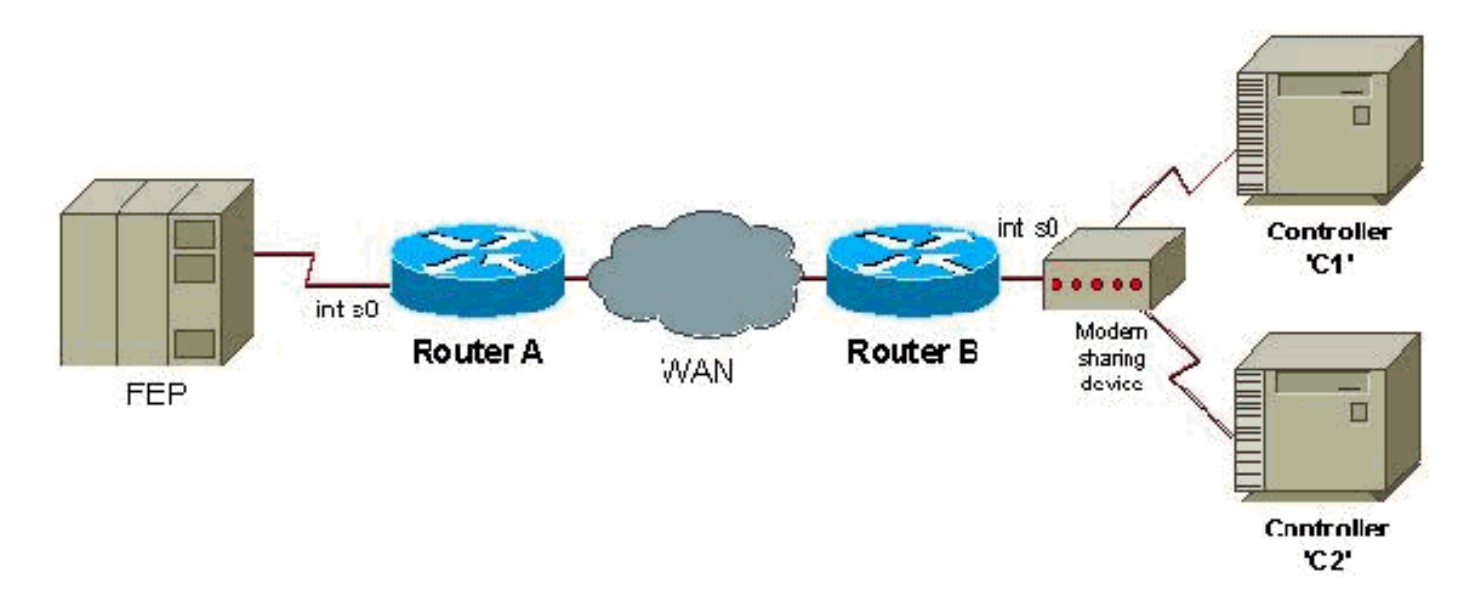

#### <span id="page-1-1"></span>**Configurations**

Ce document utilise les configurations suivantes :

- Router A
- Router B

#### Router A

```
stun peer-name 1.0.0.1
stun protocol-group 9 sdlc
interface serial 0
encapsulation stun
stun group 9
stun route address c1 tcp 5.0.0.1 local-ack
stun route address c2 tcp 5.0.0.1 local-ack
stun sdlc-role secondary
sdlc address c1
sdlc address c2
interface loopback 0
ip address 1.0.0.1 255.255.255.0
Router B
stun peer-name 5.0.0.1
stun protocol-group 9 sdlc
interface serial 0
encapsulation stun
stun group 9
```

```
stun route address cl tcp 1.0.0.1 local-ack
stun route address c2 tcp 1.0.0.1 local-ack
stun sdlc-role primary
sdlc address c1
sdlc address c2
interface loopback 0
ip address 5.0.0.1 255.255.255.0
```
Remarque : les routeurs qui se connectent à un MSD doivent utiliser un mode bidirectionnel non simultané ou doivent attacher une valeur élevée à l'état DTR (Data Terminal Ready), si le routeur sert de périphérique DCE. Par ailleurs, le routage IP et les configurations WAN n'apparaissent pas, pour plus de simplicité. Pour plus de détails, reportez-vous au document [Configuration et](//www.cisco.com/en/US/tech/tk827/tk369/technologies_tech_note09186a00800b451e.shtml) [dépannage de la tunnellisation série \(STUN\).](//www.cisco.com/en/US/tech/tk827/tk369/technologies_tech_note09186a00800b451e.shtml)

# <span id="page-2-0"></span>**Vérification**

Aucune procédure de vérification n'est disponible pour cette configuration.

## <span id="page-2-1"></span>**Dépannage**

Il n'existe actuellement aucune information de dépannage spécifique pour cette configuration.

### <span id="page-2-2"></span>Informations connexes

- [Support STUN/BSTUN](//www.cisco.com/en/US/tech/tk827/tk369/tsd_technology_support_protocol_home.html?referring_site=bodynav)
- [Support technique Cisco Systems](//www.cisco.com/cisco/web/support/index.html?referring_site=bodynav)